**Photoshop Brushes Hair - Free Brushes**

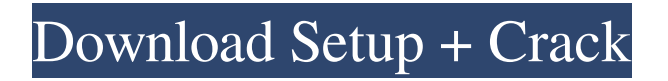

# **Hair Brush For Photoshop Cs6 Free Download Crack + Product Key Full Free Download (Latest)**

Note Photoshop's plugin packager is only available in the latest version of Photoshop CC 2013 (though you can upgrade to the latest version of Photoshop by using the Photoshop Creative Cloud) or CS6. Open a new Adobe Photoshop document, and the following steps will take you through the process. Figure 1-1. This is the view from Adobe Photoshop when you open a new document for editing. When you use the plugin packager, the dialog box will change to show a progress bar if you select the Plug-ins in the Accessories panel.

# **Hair Brush For Photoshop Cs6 Free Download Crack + License Keygen [Updated]**

During this tutorial, we'll be going through the key things you need to know to edit images in Photoshop. A lot of the content in this guide will also apply to Photoshop as well. 1. Learning Photoshop If you haven't used Photoshop before, the first thing to do is to familiarize yourself with the interface. Below is a great and simple video tutorial to start with. Follow the steps to become familiar with the interface. Learn more about the Photoshop structure and the different tools, windows, tools and panels. 2. Import, create and edit images To import an image into Photoshop, open it in Photoshop, press Ctrl+N and select "Open". You can also go directly to your computer and drag it from the "Finder" to Photoshop. To create a new image, you need to go to "File" > "New" > "Photoshop Document". To edit the current image, go to "File" > "Edit" > "Edit in Photoshop". You may need to adjust the "Document Size" to ensure that all tools and panels can fit within the window. In the main window, you can choose "Fill Color" to edit the background. To add effects, go to "Filter" > "Image Effects" > "Adjustment". To duplicate an existing layer, you can press Ctrl+Alt+D. You can also activate or deactivate layers by clicking them. To resize an image, you can use the panel that appears in the top right. You can also use the "Image" options like "Resize". By adding a new image, you can add or remove layers, activate or deactivate them, and drag them around the layers panel. You can also drag a layer directly to another layer in the layers panel. 3. Color In the "Quick Fix" panel, you can drag and click to adjust brightness, contrast, and other things. You can also adjust the curve, using the numeric slider or clicking the "Adjust Curves" button. In the "Adjustment" panel, you can adjust color in 05a79cecff

# **Hair Brush For Photoshop Cs6 Free Download Crack Free Download [Win/Mac]**

Q: Haskell Stack configuration Hi there; I have just started with Haskell and Stack. I am getting the following error when I try to do "stack build": Error: Entering directory '/home/user/Develop/Project'

/home/user/.stack/programs/x86\_64-linux-7.9.1/ghc-7.9.1/lts-7.9.1/bin/x86\_64-linux-7.9.1-ghc-7.9.1/lts-7.9.1/bin/ghc --version The Glorious Glasgow Haskell Compilation System, version 7.9.1 Error: Couldn't match expected type `b' with actual type `b0' `b' is a rigid type variable bound by the type signature for: unwrap :: (Monad m, Lift  $((-)$ ) b), MonadIO m, MonadUnlift m, MonadLiftIO m)  $=$  m b -> b0 at /home/user/Develop/Project/src/Main.hs:23:13-34 `b0' is a rigid type variable bound by the type signature for: unwrap :: (Monad m, Lift  $((\rightarrow)$  b), MonadIO m, MonadUnlift m, MonadLiftIO m) => m b -> b0 at

/home/user/Develop/Project/src/Main.hs:23:13-34 In the first argument of `(MonadIO m)', namely `(m b)' In the first argument of `lift', namely 'unwrap' In the first argument of 'liftIO', namely 'unwrap' I have tried to googled for the error, but have not come across an answer yet... please help! Thanks! A: The problem appears to be with the type definition you posted. In your error messages,

# **What's New In?**

Yeah, I just feel that the focus on substance over style is unfortunate. The issue with all of your work is that you should strive for something that is aesthetically pleasing, not that you try to get "better." The problem isn't with concepts, it's with that the means at which you implement the concepts. You should take the time to try and make some beautiful images and share the concepts behind them, no matter if they're deconstructed clocks, paintings, or trampoline manufacturing processes. I think you have some potential, but I do think you need to learn to be a little more creative. A good example of creativity is with the "Screengrab" piece. Instead of saying "screengrab," use an adjective, like "software engineering." I understand the need to be concise, but people who follow you know the process and aren't going to be as interested in the specifics. You're working with designers, right? They would know that'screengrab' can mean 'altered photograph' and look at that post with the picture of him in a funny T-shirt. Besides the "trick"... "screengrab" is very descriptive, and there's little chance that most people are going to think it means "altered photograph." Though it might be a bit boring. But it's in the caption of a post to a photography site, so it's not obvious that that's what it means, though people should notice the T-Shirt. I like his video, by the way, since it seemed to be part of a larger piece. Another example would be "Sitemap." That's a word many people have seen before, and it's fairly specific. I don't think it would attract a photo editor's attention, but it would attract a graphic designer's. I do think you should get rid of "screengrab" and "Sitemap," since they're both generic, as well as "homescreen" and "mapping." Okay, regarding the "Screengrab" heading, you're arguing that he's just using a word he's heard before, but for most people, "screengrab" is something they're not going to interpret as "altered photograph." I don't think it matters if they're familiar with the term. I'm sure the average person is at least somewhat familiar with the "altered photograph" concept, and would know that it's not the same thing.

# **System Requirements For Hair Brush For Photoshop Cs6 Free Download:**

Windows 7/8/8.1/10 4GB RAM 512MB Graphics RAM 9GB HDD Online Connection Internet Explorer 11 DirectX 11 compatible Minimum: 1280x720 Recommended: 1920x1080 Minimum: 1080p 1920x1080 3840x2160 recommended: 4K

Related links:

<https://pier-beach.com/photoshop-elements-10-2020-version/> <https://ag.umass.edu/system/files/webform/contact-vegetable-team/adobe-photoshop-book-pdf-free-download-in-tamil.pdf> [https://nalanda.tv/wp-content/uploads/2022/07/free\\_download\\_photoshop\\_pc.pdf](https://nalanda.tv/wp-content/uploads/2022/07/free_download_photoshop_pc.pdf) <https://arcane-lake-75873.herokuapp.com/phyfre.pdf> [https://vitraya.io/wp-content/uploads/2022/07/Eyelashes\\_Brush\\_Download\\_for\\_Photoshop.pdf](https://vitraya.io/wp-content/uploads/2022/07/Eyelashes_Brush_Download_for_Photoshop.pdf) <http://www.essencecellcom.com/sites/default/files/webform/download-adobe-photoshop-for-windows-11-free.pdf> <https://cromer6332.wixsite.com/diswaaciha/post/photoshop-canon-photo-downloader-pc> [https://superstitionsar.org/wp-content/uploads/2022/07/free\\_download\\_software\\_photoshop\\_cs6\\_full\\_version.pdf](https://superstitionsar.org/wp-content/uploads/2022/07/free_download_software_photoshop_cs6_full_version.pdf) [https://blogup.in/upload/files/2022/07/HtjJxPgc8kUJPSdgIvn7\\_01\\_c2cab7b9c7033f07a508f730f2652ab8\\_file.pdf](https://blogup.in/upload/files/2022/07/HtjJxPgc8kUJPSdgIvn7_01_c2cab7b9c7033f07a508f730f2652ab8_file.pdf) https://imeobi.jo/upload/files/2022/07/4YA1IOxNEKoyydpoWvko\_01\_03d98682f1a7a8d0a3c9499e0dc27639\_file.pdf [https://www.cashptdirectory.com/wp-content/uploads/2022/06/photoshop\\_2020\\_download\\_mega.pdf](https://www.cashptdirectory.com/wp-content/uploads/2022/06/photoshop_2020_download_mega.pdf) <https://www.foodaly.it/wp-content/uploads/2022/07/vigihat.pdf> <http://franaccess.com/wp-content/uploads/2022/07/inahar.pdf> <https://www.sartorishotel.it/free-photoshop-actions-fire-photoshop-19/> <https://aqueous-oasis-99012.herokuapp.com/marfax.pdf> <https://themindfulpalm.com/how-to-download-adobe-photoshop-free-for-windows-10/> <https://transmetro.id/2022/07/photoshop-cs6-beta-2-0-10-apk-offline-install/> <https://merryquant.com/lazy-400-gradient-maps-for-photoshop/> [https://speedsuperads.com/wp-content/uploads/2022/07/photoshop\\_cs4\\_download\\_kostenlos\\_deutsch\\_vollversion.pdf](https://speedsuperads.com/wp-content/uploads/2022/07/photoshop_cs4_download_kostenlos_deutsch_vollversion.pdf) [https://bunnsworld.com/wp-content/uploads/2022/06/adobe\\_photoshop\\_cs6\\_2018\\_highly\\_compressed\\_download.pdf](https://bunnsworld.com/wp-content/uploads/2022/06/adobe_photoshop_cs6_2018_highly_compressed_download.pdf)